Histogram Equalization Plugin Crack With License Key [Updated-2022]

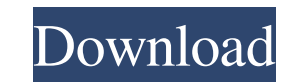

 $1/4$ 

### **Histogram Equalization Plugin For Windows [Latest 2022]**

This plugin can be applied to any raw file. Simply open the plugin, select the "Plot Files..." button, then select the file that you want to manipulate. Hit the "Histogram" button, and the plugin will do the rest. \*\*\*\*\*\*\*\* histogram plugin will not work with RGB images, or JPEG/TIFF files. The plugin can work in batch mode, and open multiple files, but there is not option to check if Targeted Color Balance is on. Histogram Equalization Plugi of the images, and then dividing that into a new Red Histogram, Red Channel, Blue Histogram and Blue Channel. These are then averaged together, and as the RED channel is split, the RED channel gains value of the current im level to make the histogram equalization. You can use the slider to make a case by case balance with the levels, or make an automatic test to get the target exposure. The calculator will test the JPEG files, TIFF files and correct exposure. Alternatively, you can enter an exposure bracket, and it will calculate the target exposure. As shown below, the calculator has three text boxes on the left that can be used to enter the parameters you wa can enter a range in the text boxes to produce a bracket. Enter JPEG EXIF EXPOSURE BRACKET values: BRACKET\_VALUE MIN INTENSITY ------------------------------------------- 0.000 2.00 0.001 2.40 0.002 2.80 0.003 3.20 0.004 3.60 0.005 4.00 0.006 4.40 0.007 4.80

### **Histogram Equalization Plugin Crack Activation Code With Keygen X64**

This plugin has two key functions. 1) It increases image contrast by applying the posterization process and then setting specific values for each pixel in the image. This process is known as Histogram Equilization and blow Histogram Equalization Plug-In: This plug-in is very easy to use. Simply apply a Histogram Equalization effect on any image. The plugin will then make a new one with the same dimensions as your source image. If you want, y Image Alignment plug-in to control the positioning of your image over the image window. To access Image Window. To access Image Alignment, use the menu option Image > Alignment. Click the green CMD button at the bottom of Histogram Equalization window will appear with a new file in the top window area. For the purposes of this tutorial, we will use Adobe PhotoShop CS4.0 as the image editor and place the new file in the same folder that cont Crop and click OK. We will use Normal. The first image window on the right will now appear. Notice that the preview area is still at 100% of the image window. Click the CMD button (or in PhotoShop, select Equilize). Your i the equalization slider which will open a dialog box where you can adjust the settings for the curve. You can also make any settings in the dialog box by clicking the settings icons (or in PhotoShop by using the left and r

## **Histogram Equalization Plugin Keygen**

--- The script automates the process of increasing contrast. This is usually a good thing, as it can save you time in creating the same look on your images repeatedly. But sometimes you need to make adjustments. For exampl Instead, you can use the Histogram Equalization plugin to increase or decrease contrast by changing the values of what are known as "thresholds". Histogram Equalization Plugin Available Options: --------------------------changed. 4. Percentage – how much the values are being increased or decreased. 5. White Balance – what settings will the plugin be using for a particular image. 6. User Auto – what settings is the plugin changing to. 7. Us Live Operating Systems. The plugin will raise the contrast, histogram equalization of any image. The plugin will modify the image according to the settings that you choose. The plugin will give you total control over the h images. The plugin uses parameters to increase contrast or change the tonal values in the image, changing the histogram according to preset or user defined parameters. The Histogram Equalization Plugin is not designed to r range of contrast. Install the plugin: ------------------------- 1. Place the install.php file in the root directory of your plugin folder. 2. Extract the files in this zip package to the plugin folder. 3. Close any photo applications and open the Image Processor in the Adobe Menu. 4. Click on the Plugins button. 5. Click on the Add button. 6. From the drop down menu select the plugin named "Basic Enhancements". 7. Click on the Open button. 8

### **What's New In Histogram Equalization Plugin?**

What is the best image enhancement technique available today for Adobe PhotoShop users? This question has no easy answer as there are several alternatives and they all have their benefits and draw backs. One of the best im that the Histogram Equilization technique has its limits, don't expect it to do miracles. There are plenty of images and video clips, but the Histogram Equalization doesn't give you the results that you might be expecting. electively clipping the bright and dark areas of the image while preserving the midtones. This is done by converting the image histogram into a new histogram that has equal distribution of light and dark areas. This techni has been incorporated into many art programs including Adobe PhotoShop. The Histogram Equalization technique is simple to use and can increase the contrast of the image without removing it. To begin with the photo must be different. Some of the bars at the beginning and end of the histogram will now have a dark area on the ends and a lighter area at the middle. Your goal is to increase the contrast of the image by clipping the dark and high a problem, you will see a black area with a red border around the area. This is the area of the image that you will want to equalize. Click on the area with the black border around it and drag this area to the other side o drag smaller sections of the histogram to the other side. The Histogram Equalization technique works best for images that have large sections that are mostly in the

# **System Requirements For Histogram Equalization Plugin:**

Windows 7/8/8.1/10 (32 bit or 64 bit) Memory: 4 GB RAM Processor: Intel® Core™ 2 Duo E4500 (2.2 GHz, 2 cores, 4 threads) or equivalent Operating System: Windows 7/8/8.1/10 (32 bit or 64 bit) Disc Drive: DVD-ROM drive Video

Related links:

[http://reddenegocios.garantizamifuturo.com/upload/files/2022/06/4hHRJkYpRPlEddWrStSk\\_08\\_6828827444ee5cca30dcb11e7084dad2\\_file.pdf](http://reddenegocios.garantizamifuturo.com/upload/files/2022/06/4hHRJkYpRPlEddWrStSk_08_6828827444ee5cca30dcb11e7084dad2_file.pdf) [https://multipanelwallart.com/wp-content/uploads/2022/06/Scrabble\\_Trainer\\_Software.pdf](https://multipanelwallart.com/wp-content/uploads/2022/06/Scrabble_Trainer_Software.pdf) <https://www.digiclickz.com/spry-free/> <https://menaentrepreneur.org/wp-content/uploads/2022/06/amalzyl.pdf> <https://praxisboerse-arbeitsmedizin.de/wp-content/uploads/2022/06/rebewit.pdf> [https://dox.expert/wp-content/uploads/2022/06/Morse\\_Code.pdf](https://dox.expert/wp-content/uploads/2022/06/Morse_Code.pdf) <https://fitadina.com/2022/06/08/kwizcom-resource-translator-crack-serial-number-full-torrent-free-download-latest-2022/> <https://buycoffeemugs.com/flipdoo-publisher-9-2-0-57-crack-free-download-for-windows-updated-2022/> <https://vincyaviation.com/optical-number-recognition-crack-download-win-mac-updated-2022/> <https://thehomeofheroes.org/auto-friend-adding-machine-crack-license-key-free-download/>